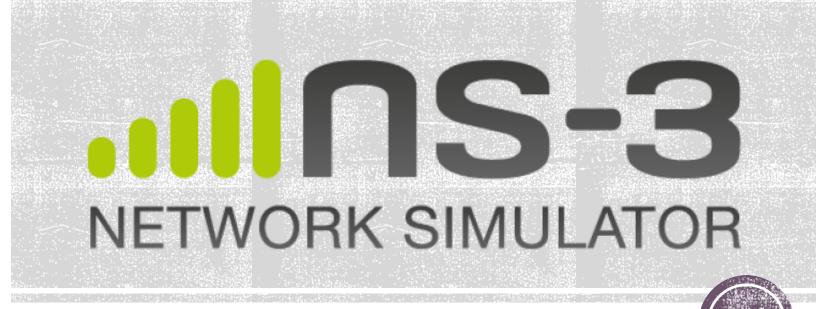

Presented by Luciano Jerez Chaves

*Slides based on the followings presentations:* 

- ns-3 training (Tom Henderson, 2016)
- ns-3 introduction (Tom Henderson, 2014)
- Network simulation using ns-3 (Walid Younes, 2013)

# (2) Introduction

# History

- 1989: **REAL** Srinivasan Keshav
- 1995-1997: **ns-1** Steve McCanne, Sally Floyd, Kevin Fall
  - C++, Tcl-based scripting
- 1996-1997: **ns-2** "Refactoring" by Steve McCanne
  - Replace Tcl with Object Tcl (OTcl) of MIT
- 2006: ns-3 NSF team (Henderson, Riley, Floyd, Roy) and INRIA team (Dabbous, Lacage)
  - C++ core with Python bindings
  - 26 releases and more than 175 open source contributors

#### Discrete-event simulation

- Simulation time moves in discrete jumps
- Functions schedule events and a scheduler orders the event execution
- Simulator executes a single-threaded event list until a specific time or when events end

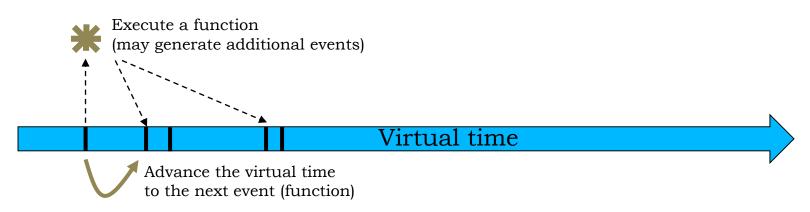

#### Software overview

- ns-3 is a GNU GPLv2-licensed project
- ns-3 is written in C++, with bindings available for Python
- ns-3 is mainly supported for Linux, OS X, and FreeBSD
- ns-3 is a command-line, Unix-oriented software
- ns-3 is not backwards-compatible with ns-2

#### Web resources

Web site:

http://www.nsnam.org

• Mailing lists:

https://groups.google.com/forum/#!forum/ns-3-users
http://mailman.isi.edu/mailman/listinfo/ns-developers

• Wiki:

http://www.nsnam.org/wiki/

• IRC:

#ns-3 at <a href="http://freenode.net">http://freenode.net</a>

#### Documentation

- Available at <a href="https://www.nsnam.org/documentation/">https://www.nsnam.org/documentation/</a>
- Written tutorial for beginners
- Reference manual on the ns-3 core
- Model library documentation
- Source code API documentation

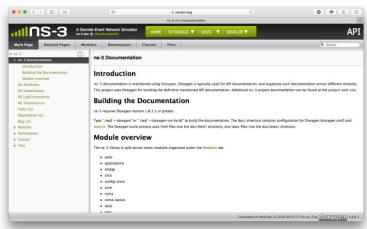

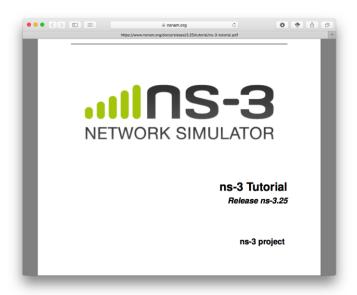

# Software organization

- ns-3 is built as a system of independent software libraries (modules) that can be combined together
  - Remove dependences between modules
  - Source code heavily based on callbacks
- Each module is internally organized into:
  - Models
  - Examples
  - Tests
  - Documentation

# © Getting started

#### Software download

- Download the latest release
  - Use a compressed tarball file

```
wget http://www.nsnam.org/releases/ns-allinone-
3.35.tar.bz2
```

- tar xjf ns-allinone-3.25.tar.bz2
- Clone the source code from the mercurial repository
  - hg clone <a href="http://code.nsnam.org/ns-3.25">http://code.nsnam.org/ns-3.25</a>

# The 'waf' build system

- Waf is a Python-based framework for configuring, compiling and installing applications
  - Replacement for other tools such as Autotools, CMake or Ant
  - For those familiar with Autotools:

```
./configure→ ./waf configure→ ./waf build
```

- Different parameters for configuration
  - --build-profile=optimized|debug
  - --enable-examples and --enable-tests
  - Check other options with ./waf --help

# Testing ns-3

- You can run the unit tests of the ns-3 distribution by running the following command:
  - ./test.py -c core
- This command is typically run by users to quickly verify that an ns-3 distribution has built correctly
  - Don't worry about 'passed' tests

#### Running scripts

- We typically run scripts under the control of Waf
  - It sets key environment variables for running programs
  - ./waf --run hello-simulator

Congratulations! You are now an ns-3 user!

# Conceptual overview

# Basic components

- Nodes
- Applications
- Protocol stack
- Net devices
- Channels
- Helper API

September 28, 2016 15

#### Node

 A Node is a shell of a computer to which applications, protocol stacks, and net devices are added

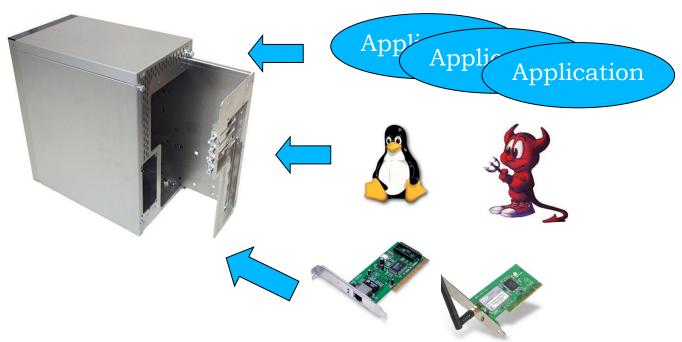

# Applications

 Abstraction for a user program that generates some network activity using an (asynchronous) socket API

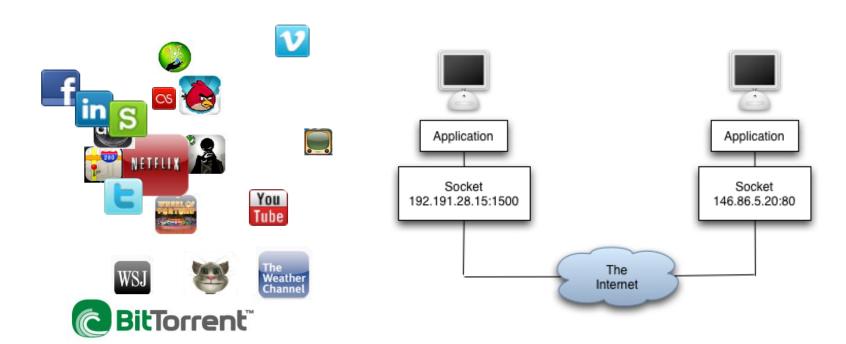

#### Protocol stack

- Mainly TCP/IP stack
  - Layer 4 protocols (TCP, UDP, ICMP)
  - Layer 3 protocols (IPv4, IPv6, ARP)
- Also provides the socket API, routing capabilities and traffic control module

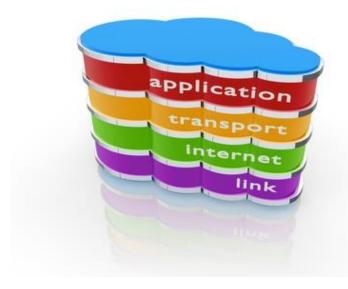

#### Net devices and channels

- A NetDevice is like a NIC, which is strongly bound to a channel of a matching type
  - Nodes are architected for multiple interfaces

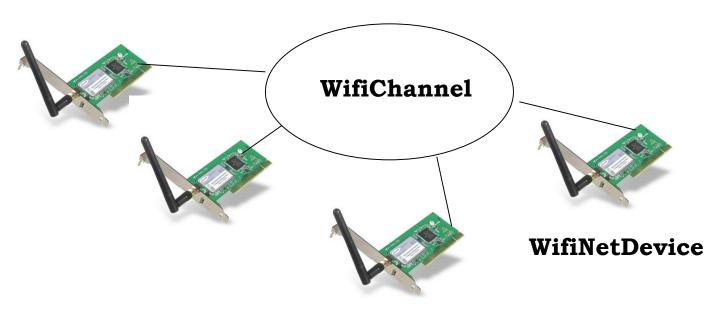

#### The basic ns-3 architecture

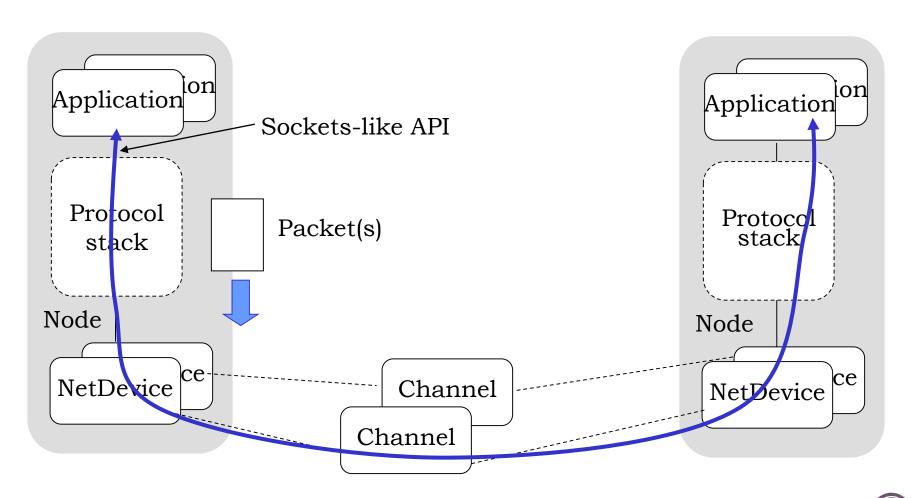

#### Helper API

- The ns-3 "helper API" provides a set of classes and methods that make common operations easier
  - Container of objects
  - Helper classes

#### Helper API

- Containers group similar objects together, for convenience
  - They are often implemented using C++ std containers
- Helper classes provides simple "syntactical sugar" to make simulation scripts look nicer and easier to read
  - They are not generic
  - Each function applies a single operation on a "set of the same type objects"
  - A typical operation is Install()

# Script example (first.cc)

```
    Grant de la first.cc (~/Documents/Unicamp/doutorado/codigos/ns-3.25/examples/tutorial) - VIM

 1 /* -*- Mode:C++; c-file-style:"qnu"; indent-tabs-mode:nil; -*- */
 3 * This program is free software; you can redistribute it and/or modify
4 * it under the terms of the GNU General Public License version 2 as
 5 * published by the Free Software Foundation;
7 * This program is distributed in the hope that it will be useful,
 8 * but WITHOUT ANY WARRANTY; without even the implied warranty of
9 * MERCHANTABILITY or FITNESS FOR A PARTICULAR PURPOSE. See the
10 * GNU General Public License for more details.
11
12 * You should have received a copy of the GNU General Public License
13 * along with this program; if not, write to the Free Software
14 * Foundation, Inc., 59 Temple Place, Suite 330, Boston, MA 02111-1307 USA
15 */
16
17 #include "ns3/core-module.h"
18 #include "ns3/network-module.h"
19 #include "ns3/internet-module.h"
20 #include "ns3/point-to-point-module.h"
21 #include "ns3/applications-module.h"
22
23 using namespace ns3;
25 NS_LOG_COMPONENT_DEFINE ("FirstScriptExample");
                                                               1.1
                                                                             Top
```

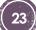

# Script example (first.cc)

```
🛑 🔘 🕟 🖟 first.cc (~/Documents/Unicamp/doutorado/codigos/ns-3.25/examples/tutorial) - VIM
27 int
28 main (int argc, char *argv[])
29 {
    Time::SetResolution (Time::NS);
    LogComponentEnable ("UdpEchoClientApplication", LOG_LEVEL_INFO);
32
     LogComponentEnable ("UdpEchoServerApplication", LOG_LEVEL_INFO);
33
34
    NodeContainer nodes:
35
    nodes.Create (2);
36
37
     PointToPointHelper pointToPoint;
     pointToPoint.SetDeviceAttribute ("DataRate", StringValue ("5Mbps"));
     pointToPoint.SetChannelAttribute ("Delay", StringValue ("2ms"));
40
41
    NetDeviceContainer devices;
     devices = pointToPoint.Install (nodes);
43
    InternetStackHelper stack;
     stack.Install (nodes);
46
47
    Ipv4AddressHelper address;
     address.SetBase ("10.1.1.0", "255.255.255.0");
49
     Ipv4InterfaceContainer interfaces = address.Assign (devices);
                                                                              55%
                                                                50.1
```

# Script example (first.cc)

```
● ○ ● First.cc (~/Documents/Unicamp/doutorado/codigos/ns-3.25/examples/tutorial) - VIM
     Ipv4AddressHelper address;
     address.SetBase ("10.1.1.0", "255.255.255.0");
49
50
     Ipv4InterfaceContainer interfaces = address.Assign (devices);
51
52
    UdpEchoServerHelper echoServer (9);
53
54
     ApplicationContainer serverApps = echoServer.Install (nodes.Get (1));
55
     serverApps.Start (Seconds (1.0));
56
     serverApps.Stop (Seconds (10.0));
57
58
    UdpEchoClientHelper echoClient (interfaces.GetAddress (1), 9);
    echoClient.SetAttribute ("MaxPackets", UintegerValue (1));
     echoClient.SetAttribute ("Interval", TimeValue (Seconds (1.0)));
61
     echoClient.SetAttribute ("PacketSize", UintegerValue (1024));
62
63
     ApplicationContainer clientApps = echoClient.Install (nodes.Get (0));
     clientApps.Start (Seconds (2.0));
65
     clientApps.Stop (Seconds (10.0));
66
67
    Simulator::Run ();
    Simulator::Destroy ();
     return 0;
69
70
                                                                70.1
                                                                              Bot
```

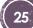

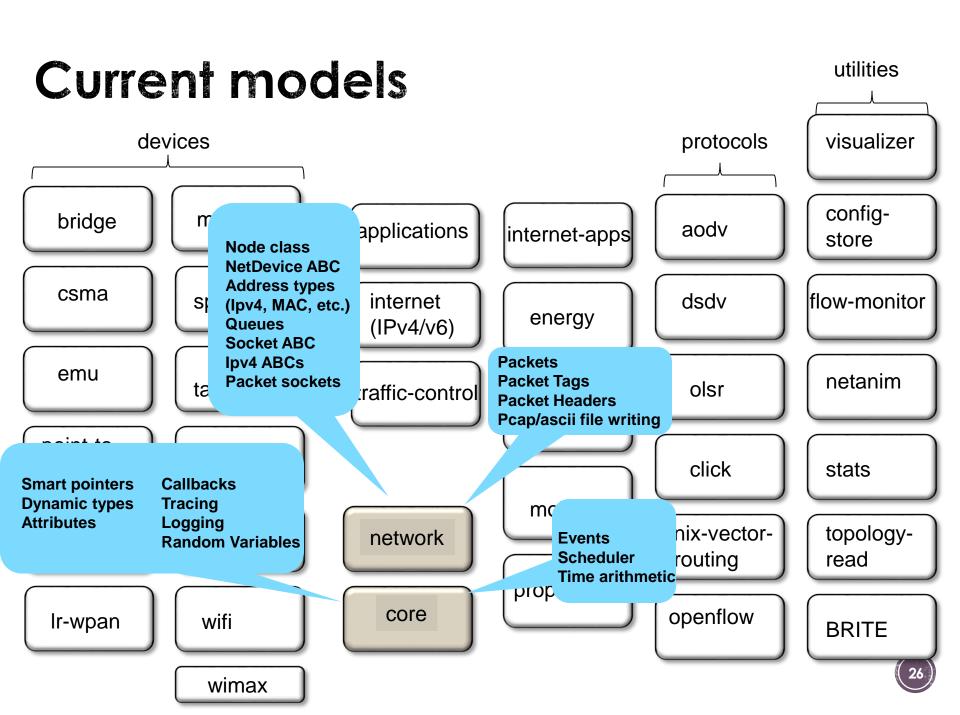

#### Contributed code

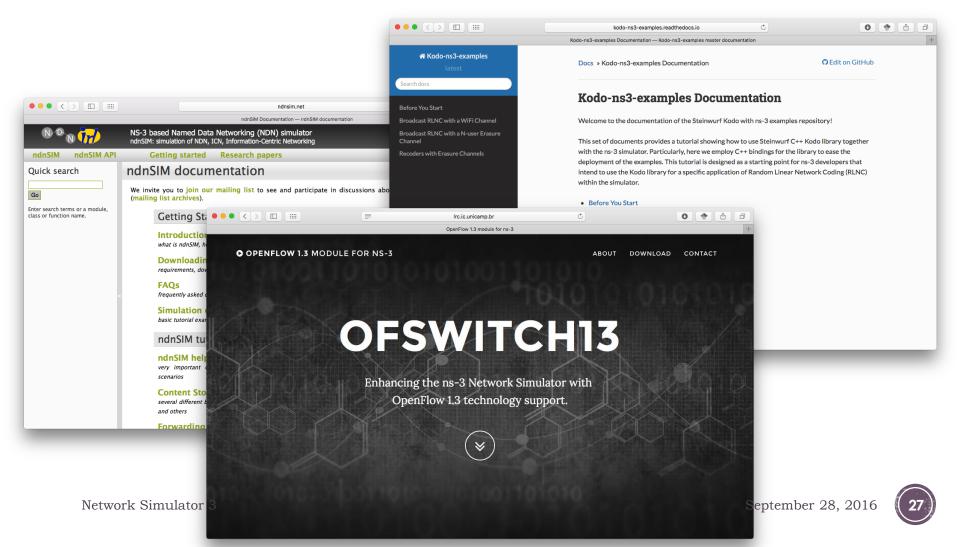

# 28) More features...

#### Attribute system

- Each ns-3 object has a set of attributes that makes it easy to verify the parameters of a simulation
  - Name, help text, type, and initial value
- Dump and read them all in configuration files and visualize them in a GUI

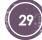

# Command line arguments

 Mechanism to parse command line arguments and automatically set local and global variables and attributes

```
int main (int argc, char *argv[])
{
   CommandLine cmd;
   cmd.Parse (argc, argv);
```

- Passing --PrintHelp to programs will display command line options, if CommandLine is enabled
  - ./waf --run "sample-simulator --PrintHelp"

```
--PrintHelp: Print this help message.
--PrintGroups: Print the list of groups.
--PrintTypeIds: Print all TypeIds.
--PrintGroup=[group]: Print all TypeIds of group.
--PrintAttributes=[typeid]: Print all attributes of typeid.
--PrintGlobals: Print the list of globals.
```

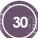

#### **Packets**

- Packet uses an advanced data structure
  - Supports real or virtual application data
  - Serializable (for emulation)
  - Supports pretty-printing
  - Efficient (copy-on-write semantics)

 Packet tag objects allow packets to carry around simulatorspecific metadata

# **Smart pointers**

- Smart pointers in ns-3 use reference counting to improve memory management
- The class ns3::Ptr is semantically similar to a traditional pointer, but the object pointed to will be deleted when all references to the pointer are gone
- No need to use malloc and free ②

#### Mobility and position

- ALL nodes have to be created before simulation starts
- Position Allocators setup initial position of nodes
  - List, Grid, Random position...
- Mobility models specify how nodes will move
  - Constant position, constant velocity/acceleration, waypoint...
  - Trace-file based from mobility tools such as SUMO, etc.
  - Routes Mobility using Google API

# Logging

- Assertions that aborts the program for false expressions
  - NS\_ASSERT (expression);
- Debug Logging (not to be confused with tracing!)
  - Used to trace code execution logic, not to extract results!
    - NS\_LOG\_ERROR (...): serious error messages only
    - NS\_LOG\_WARN (...): warning messages
    - NS\_LOG\_DEBUG (...): rare ad-hoc debug messages
    - NS\_LOG\_INFO (...): informational messages (eg. banners)
    - NS\_LOG\_FUNCTION (...): function tracing
    - NS\_LOG\_PARAM (...): parameters to functions
    - NS\_LOG\_LOGIC (...): control flow tracing within functions

# Debugging

- The gdb debugger can be used directly on binaries in the build directory
  - ./waf --command-template="gdb %s" --run programname>
- The valgrind memcheck can be used directly on binaries in the build directory
  - ./waf --command-template="valgrind %s" --run
    cprogram-name>

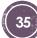

#### **FlowMonitor**

- Network monitoring framework
  - Detect all flows passing through the network
  - Stores metrics for analysis such as bitrates, duration, delays, packet sizes, packet loss ratios

```
Hidden station experiment with RTS/CTS disabled:
Flow 1 (10.0.0.1 -> 10.0.0.2)
  Tx Bytes:
              3847500
  Rx Bytes:
              316464
  Throughput: 0.241443 Mbps
Flow 2 (10.0.0.3 -> 10.0.0.2)
  Tx Bytes:
              3848412
              336756
  Rx Bytes:
  Throughput: 0.256924 Mbps
Hidden station experiment with RTS/CTS enabled:
Flow 1 (10.0.0.1 -> 10.0.0.2)
  Tx Bytes:
              3847500
  Rx Bytes:
              306660
  Throughput: 0.233963 Mbps
Flow 2 (10.0.0.3 -> 10.0.0.2)
  Tx Bytes:
              3848412
  Rx Bytes:
              274740
  Throughput: 0.20961 Mbps
```

#### Visualization

- No preferred visualizer for ns-3
- Several tools have been developed over the years, with some scope limitations
  - Pyviz
  - NetAnim (George Riley and John Abraham)

# **PyViz**

- Live simulation visualizer (no trace files)
- Useful for debugging
  - mobility model behavior
  - packets being dropped

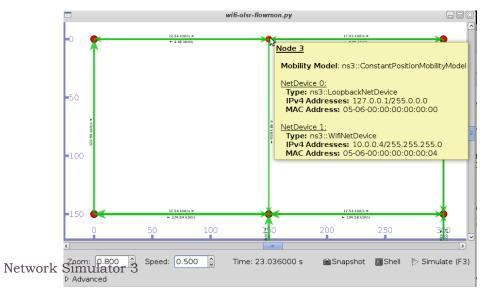

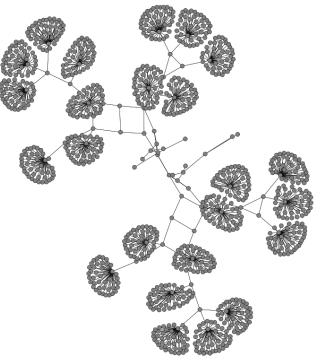

#### NetAnim

 Animate packets over wired-links and wireless-links based on trace files

|    | No Filme    | From Node M | To Node M |                                                 |
|----|-------------|-------------|-----------|-------------------------------------------------|
|    | 2.5e-85     |             | 5         | WE MCT_SCACON FramDS: 8 table 0 DA: REFEREN     |
|    | 2.16-01     |             | 6         | WENCE, BACKS FRANCE I WIS O'DA BRIEFE           |
| ı  | 2.5e-85     |             | F         | WE MIT, SEACON FranCO FraNCO O DA MITERES       |
| ı. | 0.000167003 | 5           | 6         | WEIGT, ASSOCIATION, RIQUEST Premide 1 (406)     |
| c  | 0.000167003 | 5           | 3"        | WRINCT, ASSOCIATION, REQUEST Frames: Elsable    |
| ī  | 8.000187003 | 5           | 0         | WRINCT, ASSOCIATION, ROQUEST FrameS: 1 to 05:   |
|    | 0.000379086 |             | 1         | WR CTL_ACK BA-80-80-88-08-08-07                 |
| ī  | 8.006279066 |             | 6         | WR CTL, ADX 8A:00:00:00:00:00:07                |
| ī  | 0.000279066 |             | T         | WR CTL_ACK BA-80-80-98-08-08-07                 |
| a  | 0.000402103 | 6           | 5         | WRINGT, ASSOCIATION, REQUEST Francis: 1 tubs: ( |
| ı. | 0.000402103 | 6           | 0         | WRINCT, ASSOCIATION, ROQUEST FrameS: 1 to 05:   |
| þ  | 0.00031414  |             | 1         | WRICH, ACK BASO SO SEGS OF OR OR                |
| 9  | 0.00051414  |             | 6         | WRICH, ADX NATIONS RESIDENCE                    |
| M  | 0.00001414  |             | 37        | WRICTL, ACK BASIS SIGNIS OR OR OR               |
| P  | acket       | Statis      | stics     | Ð                                               |

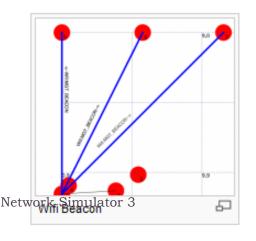

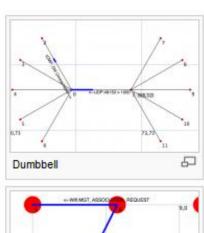

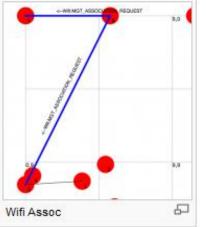

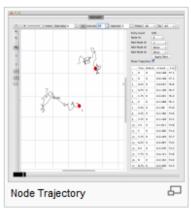

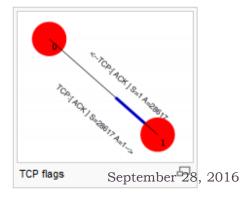

#### Emulation

- Moving between simulation, testbeds, and live systems
  - Linux is only operating system supported

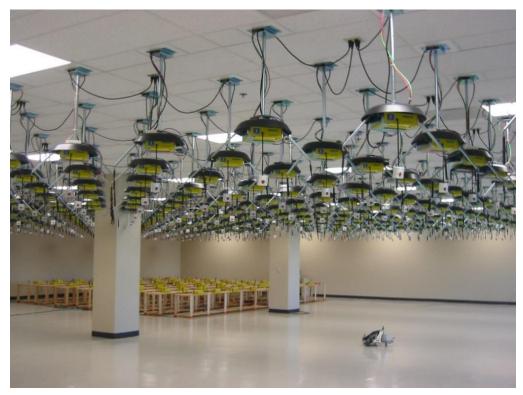

#### Tracing

- Decouple trace sources from trace sinks
- Users can implement specialized trace sinks and connect to existing trace sources using pointer to functions

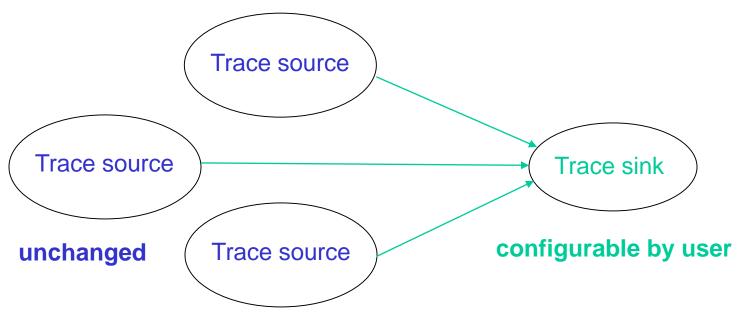

# Tracing

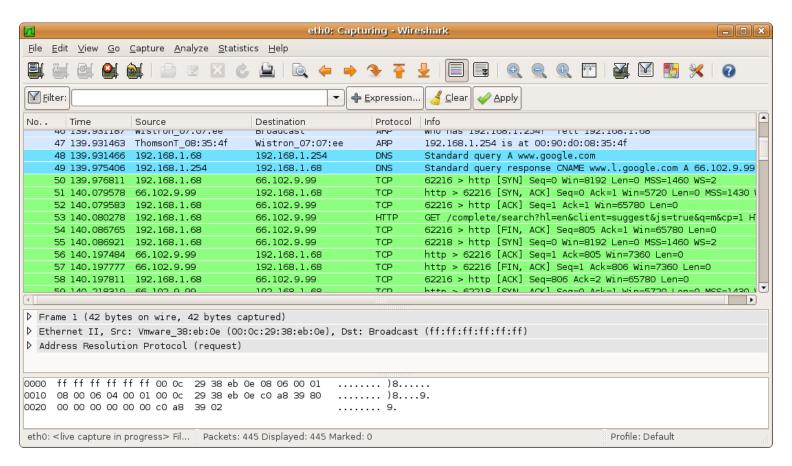

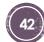